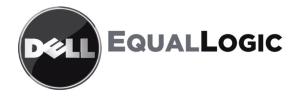

# PS6010 STORAGE ARRAYS Hardware Maintenance

Copyright 2009 Dell, Inc. All rights reserved.

Dell is a trademark of Dell, Inc.

EqualLogic is a registered trademark.

All trademarks and registered trademarks mentioned herein are the property of their respective owners.

Information in this document is subject to change without notice.

Reproduction in any manner whatsoever without the written permission of Dell is strictly forbidden.

November 2009

Part Number: 110-6032-EN-R1

# **Table of Contents**

| Preface                                             | iii |
|-----------------------------------------------------|-----|
| Audience                                            | iii |
| Organization                                        | iii |
| Overview of Dell EqualLogic Products                |     |
| Related Documentation                               |     |
| Technical Support and Customer Service              |     |
| Warranty Information                                |     |
|                                                     | 1 1 |
| Chapter 1 Basic Storage Array Information           |     |
| Array Front and Back Panels.                        |     |
| Interpreting Operations Panel LEDs                  |     |
| Warning LED Status Conditions                       |     |
| Critical LED Status Conditions                      |     |
| Using an Electrostatic Wrist Strap                  |     |
| Shutting Down and Restarting an Array               | 1-6 |
| Chapter 2 Maintaining Disk Drives                   | 2-1 |
| Identifying Failed Disk Drives                      |     |
| Array Behavior When a Disk Drive Fails              |     |
| Interpreting Disk Drive LEDs                        |     |
| Disk Drive Handling Requirements                    |     |
| Disk Drive Installation Guidelines and Restrictions |     |
| Replacing Disk Drives                               |     |
| Removing the Bezel                                  |     |
| Removing a Disk Drive                               |     |
| Installing Disk Drives                              |     |
| Installing the Bezel                                |     |
|                                                     |     |
| Chapter 3 Maintaining Control Modules               |     |
| Control Modules                                     |     |
| Interpreting Control Module LEDs                    |     |
| Identifying Control Module Failures                 |     |
| Understanding Failover Behavior                     |     |
| Maintaining Control Module Firmware                 |     |
| Control Module Handling Requirements                |     |
| Replacing a Control Module                          | 3-5 |

| Removing a Control Module                                                                                                    |                          |
|----------------------------------------------------------------------------------------------------|--------------------------|
| Installing a Control Module                                                                                                    |                          |
| Replacing the MicroSD Card                                                                                                    |                          |
| Removing the MicroSD Card                                                                                                    | 3-11                     |
| Inserting the MicroSD Card                                                                                                    |                          |
| Network Requirements and Recommendations                                                                                                    | 3-13                     |
| Connecting Network Cables                                                                                                    | 3-15                     |
| Minimum Network Configuration                                                                                                    | 3-16                     |
| Recommended Network Configuration                                                                                                    |                          |
| č                                                                                                    |                          |
|                                                                                                    |                          |
| Chapter 4 Maintaining Power Supply Modules                                                                                                  | 4-1                      |
|                                                                                                    |                          |
| Chapter 4 Maintaining Power Supply Modules<br>Interpreting the LEDs<br>Identifying Failures                                                 | 4-1                      |
| Interpreting the LEDs<br>Identifying Failures                                                                                               | 4-1<br>4-1               |
| Interpreting the LEDs<br>Identifying Failures<br>Removing a Power Supply and Cooling Module                                                 |                          |
| Interpreting the LEDs<br>Identifying Failures                                                                                               |                          |
| Interpreting the LEDs<br>Identifying Failures<br>Removing a Power Supply and Cooling Module                                                 | 4-1<br>4-1<br>4-2<br>4-4 |
| Interpreting the LEDs<br>Identifying Failures<br>Removing a Power Supply and Cooling Module<br>Installing a Power Supply and Cooling Module | 4-1<br>4-1<br>4-2<br>4-4 |

# Preface

This manual describes how to maintain the hardware for PS6010 storage arrays. Each array contains hot-swappable power supply and cooling modules, eight or sixteen RAID-protected disks, and single or dual hot-swappable control modules.

With one or more PS Series arrays, you can create a PS Series group—a selfmanaging, iSCSI storage area network (SAN) that is affordable and easy to use, regardless of scale.

### Audience

This manual is designed for the administrators responsible for maintaining PS6010 hardware. Administrators are *not* required to have extensive network or storage system experience. However, it may be useful to understand:

- Basic networking concepts
- Current network environment
- User disk storage requirements
- RAID configurations
- Disk storage management
- **Note:** Although this manual provides examples of using PS Series arrays in some common network configurations, detailed information about setting up a network is beyond its scope.

### Organization

This manual is organized as follows:

- Chapter 1, *Basic Storage Array Information*, describes the array front and back panels, how to interpret LEDs, how to use an electrostatic wrist strap, and how to shut down and restart an array.
- Chapter 2, *Maintaining Disk Drives*, describes how to install and remove disks.
- Chapter 3, *Maintaining Control Modules*, describes how to install and maintain control modules. It also describes the best way to connect network cables to control modules for high performance and availability.

- Chapter 4, *Maintaining Power Supply Modules*, describes how to install and remove the modules that provide power and cooling to the array.
- Appendix A, *Environmental, Power, and Other Specifications*, describes the specifications for a PS6010 array.

### **Overview of Dell EqualLogic Products**

Thank you for your interest in Dell EqualLogic<sup>™</sup> PS Series storage products. We hope you will find the PS Series products intuitive and simple to configure and manage.

PS Series arrays optimize resources by automating performance and network load balancing. Additionally, PS Series arrays offer all-inclusive array management software, host software, and free firmware updates. The following value-add features and products integrate with PS Series arrays and are available at no additional cost:

### **PS Series Software**

- Firmware Installed on each array, PS Series firmware allows you to manage your storage environment and provides capabilities such as volume snapshots, cloning, and replication to ensure data hosted on the arrays is protected in the event of an error or disaster.
- Group Manager GUI: Provides a graphical user interface for managing a group.
  - Group Manager CLI: Provides a command line interface for managing a group.
- Manual Transfer Utility (MTU) Runs on Windows and Linux systems and enables you to use physical media to securely transfer large amounts of data to a replication partner, facilitating replication and preventing network congestion.

#### **Host Software for Windows**

- Host Integration Tools:
  - Remote Setup Wizard (RSW): Initializes new PS Series arrays, configures host connections to PS Series groups, and configures and manages multipathing.

- Multipath I/O Device Specific Module (MPIO DSM): Includes a connection awareness-module that understands PS Series network load balancing and facilitates host connections to PS Series volumes.
- VSS and VDS Provider Services: Allows 3rd party backup software vendors to perform off-host backups.
- Auto-Snapshot Manager/Microsoft Edition (ASM/ME): Provides point-intime SAN protection of critical application data using PS Series snapshots, cloning, and replication of supported applications such as SQL Server, Exchange Server, Hyper-V, and NTFS file shares.
- SAN HeadQuarters (SANHQ): Provides centralized monitoring, historical performance trending, and event reporting for multiple PS Series groups.

#### Host Software for VMware

- Storage Adapter for Site Recovery Manager (SRM): Allows SRM to understand and recognize PS Series replication for full SRM integration.
- Auto-Snapshot Manager/VMware Edition (ASM/VE): Integrates with VMware Virtual Center and PS Series snapshots to allow administrators to enable Smart Copy protection of Virtual Center folders, datastores, and virtual machines.

Current Customers Please Note: You may not be running the latest versions of the tools and software listed above. If you are under a valid warranty or support agreement for your PS Series array, you are entitled to obtain the latest updates and new releases as they become available.

### **Related Documentation**

For detailed information about PS Series arrays, groups, volumes, array software, and host software, see the following documentation:

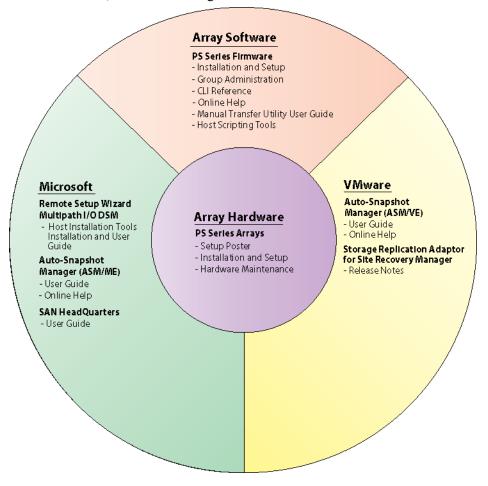

### **Technical Support and Customer Service**

Dell's support service is available to answer your questions about PS Series SAN arrays. If you have an Express Service Code, have it ready when you call. The code helps Dell's automated-support telephone system direct your call more efficiently.

### **Contacting Dell**

Dell provides several online and telephone-based support and service options. Availability varies by country and product, and some services might not be available in your area.

For customers in the United States, call 800-945-3355.

**Note:** If you do not have access to an Internet connection, contact information is printed on your invoice, packing slip, bill, or Dell product catalog.

Use the following procedure to contact Dell for sales, technical support, or customer service issues:

- 1. Visit support.dell.com.
- 2. Verify your country or region in the Choose A Country/Region drop-down menu at the bottom of the window.
- 3. Click Contact Us on the left side of the window.
- 4. Select the appropriate service or support link based on your need.
- 5. Choose the method of contacting Dell that is convenient for you.

#### **Online Services**

You can learn about Dell products and services on the following Web sites:

- www.dell.com
- www.dell.com/ap (Asian/Pacific countries only)
- www.dell.com/jp (Japan only)
- www.euro.dell.com (Europe only)

- www.dell.com/la (Latin American countries)
- www.dell.ca (Canada only)

You can access Dell Support through the following Web sites:

- support.dell.com
- support.dell.com/EqualLogic
- support.jp.dell.com (Japan only)
- support.euro.dell.com (Europe only)

### **Warranty Information**

The PS6010 array warranty is included in the shipping box. For information about registering a warranty, visit support.dell.com/EqualLogic.

# 1 Basic Storage Array Information

This chapter includes basic information about PS6010 storage arrays.

### Array Front and Back Panels

The front of a PS6010 array is shown in Figure 1-1 and Figure 1-2.

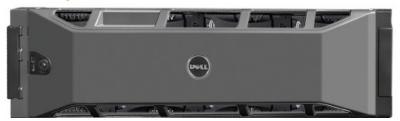

Figure 1-1: PS6010 Front Panel (with Bezel)

Figure 1-2: PS6010 Front Panel (without Bezel)

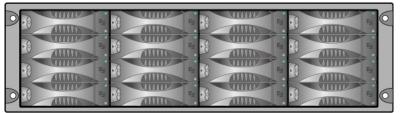

The disk drives are accessible from the front, after you remove the bezel. See Chapter 2 for detailed information about disk drives.

The components on the back of a PS6010 are shown in Figure 1-3 and described in Table 1-1.

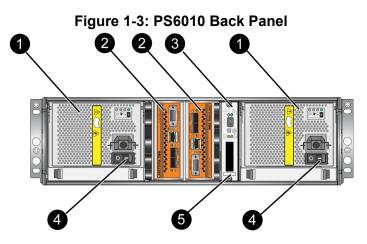

Table 1-1: Back Panel Detail Description

| Item | Description                                                                                                    |
|------|----------------------------------------------------------------------------------------------------|
| 1    | Power supply and cooling modules. The module on the right is 0, and the module on the left is 1.                                 |
| 2    | Control modules. The module on the right is 0, and the module on the left is 1.                                                  |
| 3    | Operation panel LED. Includes LEDs that show the status of the array (error and warning conditions), power status, and location. |
| 4    | Power switches on the power supply and cooling modules. Turns power on and off to the array.                                     |
| 5    | Serial number label.                                                                                                    |

### **Interpreting Operations Panel LEDs**

The operations panel monitors array hardware components. The panel is not redundant, but an array can continue to operate if it fails. See your array support provider for information about servicing the operations panel.

Figure 1-4 shows the operations panel LEDs, which can alert you to errors and conditions that require your attention. Table 1-2 describes the LEDs. Report any serious problems to your array support provider.

For information about other array LEDs, see *Interpreting Disk Drive LEDs* on page 2-2, *Interpreting Control Module LEDs* on page 3-2, and *Interpreting the LEDs* on page 4-1.

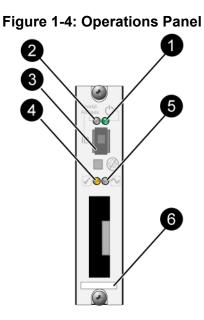

**Table 1-2: Operations Panel Descriptions** 

| Callout | Item                     | Color           | Description                                            |
|---------|--------------------------|-----------------|--------------------------------------------------------|
| 1       | Power LED                | Off             | No power.                                              |
|         |                          | Green           | Power.                                                 |
| 2       | Array locator LED        | Off             | No power or normal condition.                          |
|         |                          | Flashing orange | Administrator enabled the array locator function.      |
| 3       | Identifier switch        | N/A             | Not used.                                              |
| 4       | Warning condition<br>LED | Off             | No power or normal condition.                          |
|         |                          | Flashing orange | See <i>Warning LED Status Conditions</i> on page 1-4.  |
| 6       | Critical error           | Off             | No power or normal condition.                          |
|         | condition LED            | Flashing orange | See <i>Critical LED Status Conditions</i> on page 1-4. |

| Callout | Item                | Color | Description                                                                                                    |
|---------|---------------------|-------|----------------------------------------------------------------------------------------------------|
| 6       | Serial number label | N/A   | This label contains the serial number<br>for your array. If you contact your<br>PS Series support provider, you may<br>need to provide this number. |

Table 1-2: Operations Panel Descriptions (Continued)

### Warning LED Status Conditions

When the Warning LED is flashing orange, one or more of the following has occurred:

- RAID set is degraded but still functioning.
- RAID set (volume level) has lost blocks.
- Component temperature is near a limit.
- Fan failed or fan RPMs exceed limit.
- Power supply is not installed or has no power.
- Cache battery has less than 72 hours of charge.
- Only one control module installed or control module has failed over.
- Control module has insufficient RAM.
- Syncing active and secondary control modules.
- No communication between control modules.
- Installed spare disk drive does not have enough capacity to replace a disk drive in a RAID set.
- A non-critical hardware component failed.
- Real-time clock battery is low.

### **Critical LED Status Conditions**

When the Critical LED is flashing orange, one or more of the following has occurred:

- RAID is not functioning.
- Lost block table is full.

- Temperature exceeds upper or lower limit.
- Control module cache has lost data.
- A cooling module is not installed.
- Both fans on a cooling module have failed.
- Cache battery temperature is too high to charge battery.
- NVRAM coin cell battery failed.
- Cache contains data that does not belong to any of the installed disk drives.
- More than one valid RAID set exists in array.
- Control modules are different models.
- A critical hardware component has failed.
- Operations panel failed or not installed.
- Storage enclosure processor that monitors array components has experienced a failure.

### Using an Electrostatic Wrist Strap

When handling the array chassis, disk drives, or control modules, you must use an electrostatic protection device to prevent electrostatic discharge.

An electrostatic wrist strap is included in the shipping box.

To use the wrist strap:

1. Connect the steel snap on the coil cord to the stud on the elastic band. See Figure 1-5.

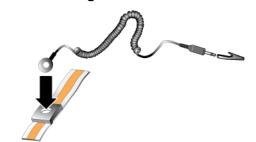

#### Figure 1-5: Using an Electrostatic Wrist Strap

- 2. Fit the band closely around your wrist.
- 3. Connect the banan plug to ground, or attach the plug to the alligator clip and connect the clip to a grounded device such as an ESD mat or the metal frame of a grounded piece of equipment.

### Shutting Down and Restarting an Array

A PS6010 array includes redundant, hot-swappable disk drives, power supplies, and control modules (in a dual control module array). You can remove a redundant component without affecting operation if a functioning component is available. Otherwise, it is recommended that you cleanly shut down the array and turn off power before removing a component.

- **Note:** When an array is shut down, any volumes with data on the array will be set offline until the array is successfully restarted. This may affect initiators that are connected to the volumes.
- 1. Do one of the following:
  - Use telnet or SSH to connect to a functioning IP address assigned to a network interface on the array. Do not connect to the group IP address.
  - Use the null modem cable shipped with the array to connect to Serial Port 0 on the active control module (ACT LED is green) to a console or a computer running a terminal emulator.

Make sure the serial line characteristics are as follows:

- 9600 baud
- One STOP bit

- No parity
- 8 data bits
- No flow control
- 2. Log in to an account with read-write access, such as the grpadmin account.
- 3. Enter the shutdown command, as shown next.

If you are using a serial connection to shut down an array, it is safe to turn off power when the "press any key" message appears. (Pressing any key will restart both control modules.)

If you are using a network connection, the session will be disconnected before the array is fully shut down. Confirm that the CACT LED on each control module is off (not lit) before turning off power to the array.

After performing array maintenance, you can turn on power to the array. When the array restart completes, the member and volumes will be set online.

# 2 Maintaining Disk Drives

The array includes up to 16 hot-swappable disk drives, either Serial Attached SCSI (SAS) or Serial ATA (SATA). Disk drive maintenance topics apply to both SAS and SATA disk drives.

### **Identifying Failed Disk Drives**

A disk drive failure is indicated by:

- LEDs on the disk drive. See Interpreting Disk Drive LEDs on page 2-2.
- A message on the console, in the event log, or in the Group Manager GUI Alarms panel describes a disk drive failure.
- The GUI Member Disks window or the CLI member select show disks command shows a disk drive failure.

### Array Behavior When a Disk Drive Fails

How an array handles a disk drive failure depends on whether a spare disk drive is available and whether the RAIDset containing the failed disk drive is degraded.

For example:

- If a spare disk drive is available, it replaces the failed disk drive. Performance is normal after reconstruction completes.
- If a spare disk drive is not available and the failed disk drive is in a RAIDset with no previous disk drive failure, the RAIDset can become degraded. Performance may be impaired.
- If a spare disk drive is not available and the failed disk drive is in a RAIDset that is already degraded, data may be lost and must be recovered from a backup.
- If a disk drive fails, do not remove and re-install it in the array. It must be replaced.

### Interpreting Disk Drive LEDs

Figure 2-1 shows how disk drives are oriented and numbered in the array.

Figure 2-1: Disk Drive Numbering

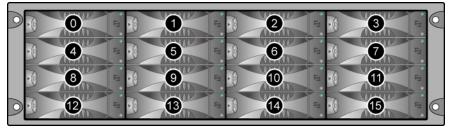

The parts of a disk drive are shown in Figure 2-2 and described in Table 2-1.

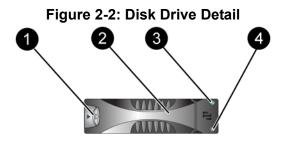

Table 2-1: Disk Drive Detail Descriptions

| Callout | Item                 | Color          | Description                        |
|---------|----------------------|----------------|------------------------------------|
| 0       | Disk drive handle    | Black          | SAS disk drive.                    |
|         | release button       | Gray           | SATA disk drive.                   |
| 2       | Handle               | Gray           | Same for SAS and SATA disk drives. |
| 3       | Power and disk drive | Off            | No power or an error condition.    |
|         | activity LED         | Green          | Power.                             |
|         |                      | Flashing green | Disk drive activity.               |
| 4       | Error LED            | Off            | No power or normal condition.      |
|         |                      | Red            | Error condition.                   |

### **Disk Drive Handling Requirements**

Handle disk drives as follows:

- Store drives properly. Store replacement disk drives in the packaging in which they were shipped. Do not stack disk drives or place anything on top of a disk drive.
- **Protect disk drives from electrostatic discharge.** Wear an electrostatic wrist strap when handling a disk drive, unless it is protected from electrostatic discharge. See *Using an Electrostatic Wrist Strap* on page 1-5.
- **Handle disk drives carefully.** Hold a disk drive only by the plastic part of the carrier or the handle. Do not drop or jolt a disk drive or force a disk drive into a slot.
- Warm replacement disk drives to room temperature before installation. For example, let a disk drive sit overnight before installing it in an array.
- **Do not leave disk drive slots empty.** Each disk drive slot in an array must contain a disk drive assembly or a blank carrier. Operating an array with an empty slot will void your warranty and support contract.
- Do not remove a functioning disk drive (other than a spare) from an array. If the disk drive is not a spare, the RAIDset may become degraded. If you remove a spare, replace the disk drive as soon as possible.
- **Do not remove a disk drive from its carrier.** This action will void your warranty and support contract.
- **Keep the shipping material.** Return a failed disk drive to your array support provider in the packaging in which the replacement disk drive was shipped. Shipping disk drives in unauthorized packaging may void your warranty.

#### **Disk Drive Installation Guidelines and Restrictions**

- Replace a failed disk drive as soon as possible to provide the highest availability.
- Install only disk drives of the same type, speed, and spin rate in an array. The color of the handle release button indicates the disk drive type (black for SAS; gray for SATA).
- Make sure the disk drive is oriented in the position shown in Figure 2-1, with the handle release button to the left.

- You can use disk drives with different sizes in an array. However, the smallest disk drive in the array will determine how much space can be used on each disk drive. For example, if the smallest disk drive is 400GB, only 400GB of space will be available for use on each disk drive.
- Make sure to insert a disk drive fully in the chassis before pushing in the handle.
- When correctly installed, a disk drive will be level with the front of the array. If the disk drive is protruding from the array, reinstall the disk drive.
- After installation, make sure the disk drive power LED (top) is green or flashing green.
- There is a two-minute delay between the time you insert a disk drive and the time the disk drive is automatically configured into a RAIDset. This time interval allows multiple disk drives to be simultaneously configured in an array, which is more efficient than installing a single disk drive, configuring it, and then repeating the process. For example, when you install a disk drive, the timer starts. If no other disk drives are installed, the disk drive is configured after a delay of two minutes. If you install another disk drive before two minutes have elapsed, the timer is restarted.
- If you install a disk drive during RAID reconstruction or verification, the new disk drive will not be configured until the operation completes.

### **Replacing Disk Drives**

The overall process for replacing a failed disk drive is as follows:

- 1. Remove the bezel.
- 2. Remove the failed drive.
- 3. Install the replacement drive.
- 4. Replace the bezel.

The following sections describe each step in more detail.

### **Removing the Bezel**

The bezel comes with a lock, which helps protect the disk drives from being tampered with or accidentally removed.

To unlock and remove the bezel:

1. Insert the bezel key and turn it clockwise to unlock the bezel. See Figure 2-3.

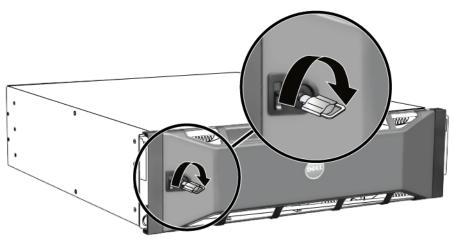

Figure 2-3: Unlocking the Bezel

2. Push the bezel release latch up to disengage the bezel from the chassis. See Figure 2-4.

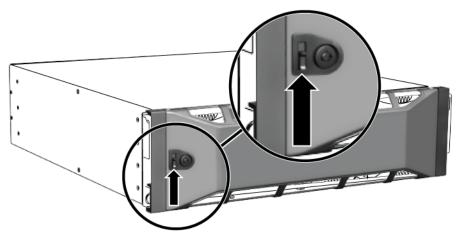

Figure 2-4: Pushing Up the Bezel Release Latch

3. Hold the bezel and pull it away from the chassis. See Figure 2-5.

Figure 2-5: Detaching the Bezel from the Chassis

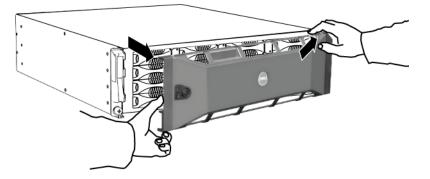

### **Removing a Disk Drive**

- 1. Wear electrostatic protection when handling a disk drive. See *Using an Electrostatic Wrist Strap* on page 1-5.
- 2. Press the handle release button to the left, in the direction of the arrow, to disangage the handle.

3. Grasp the handle and pull the disk drive 2.5 cm (1 inch) from the slot. See Figure 2-6.

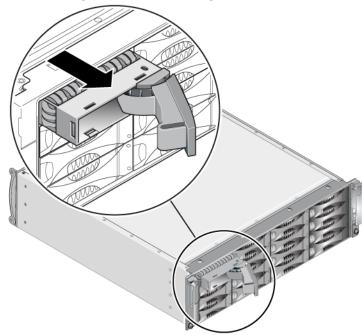

#### Figure 2-6: Removing a Disk Drive

- 4. Wait 30 seconds to allow the heads to land. (Does not apply when removing a blank carrier.)
- 5. Pull the disk drive further from the slot and re-engage the handle. You will hear a click. Then, pull the disk drive completely out of the array.
- 6. Place the drive on a flat surface where it will be protected from electrostatic discharge.

#### **Installing Disk Drives**

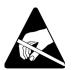

1. Wear electrostatic protection when handling a disk drive. See *Using an Electrostatic Wrist Strap* on page 1-5.

To install a disk drive or a blank carrier:

- 1. Hold the disk drive by the plastic carrier, with the handle release button to the left, and slide the disk drive partially into a slot.
- 2. Press the handle release button to release the handle. Open the handle.
- 3. With the handle at an angle, slide the disk drive completely into the slot, simultaneously pushing in the handle until you hear a click. See Figure 2-7.

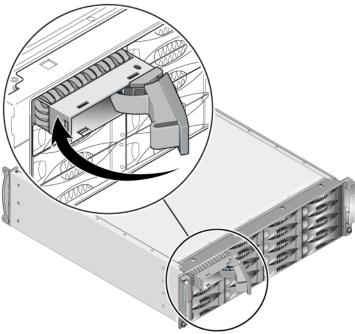

#### Figure 2-7: Closing the Disk Drive Handle

Verify that the new disk drive is operational by examining the LEDs on the front panel, as described in *Interpreting Disk Drive LEDs* on page 2-2. In addition, examine the GUI Member Disks window and the CLI member select show disks command output.

### Installing the Bezel

After you install all the replacement disk drives or blanks, re-install and lock the bezel.

- 1. Facing the front of the array, fit the right side of the bezel into the right side of the chassis.
- 2. Push the bezel toward the chassis until the left side of the bezel engages with the chassis.
- 3. Insert the bezel key and turn it counter-clockwise to lock the bezel.
- 4. Store the key in a safe place.

# 3 Maintaining Control Modules

A PS6010 array includes one or two hot-swappable Type 10 control modules. One functioning control module is required for array operation. You access control modules from the rear of the array.

### **Control Modules**

The Type 10 control module includes:

- Two 10GE Ethernet ports, labeled Ethernet 0 and Ethernet 1
- One 10Mb/100Mbps port, labeled MANAGEMENT (for use only if you configure a management network)
- One serial connector (for use if there is no network access to the array)
- A field-replaceable microSD card running the PS Series firmware

Cache and NVRAM batteries are not field replaceable. For information about replacing a cache or NVRAM battery, contact your PS Series service provider.

Only one control module is active (serving network traffic) at one time. The secondary (redundant) control module mirrors cache data from the active control module. If the active control module fails, the secondary will take over network operations.

Do *not* mix control module types in an array. Always make sure both control modules are the same type and color. See the latest PS Series *Release Notes* for information about other supported control modules.

#### Interpreting Control Module LEDs

Control modules have the following LEDs:

- Between the serial port and the management port, three LEDs show the control module status and whether the control module is active or secondary. See Table 3-1 and callout 1 in Figure 3-1.
- The management port has two built-in LEDs that show the management interface status. See Table 3-2 and callout 2 in Figure 3-1.
- Ethernet ports 0 and 1 each have two LEDs, labeled ACT and LNK, that show the network interface status. See Table 3-2 and callout 3 in Figure 3-1.

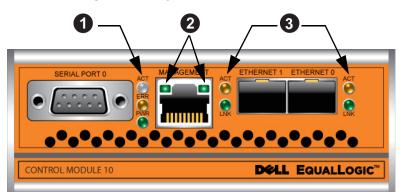

Figure 3-1: Type 10 Control Module

 Table 3-1: Control Module LED Descriptions

| LED Name            | Color  | Description                                                                                                |  |
|---------------------|--------|----------------------------------------------------------------------------------------------------|--|
| ACT (see callout 1) | Off    | Off No power, secondary control module is not synchronized with active control module, or error condition. |  |
|                     | Green  | Active control module (serving network I/O).                                                               |  |
|                     | Orange | Secondary control module. Cache is synchronized with active control module.                                |  |
| ERR (see callout 1) | Off    | Normal operation or no power.                                                                              |  |
|                     | Red    | Array is starting up or error condition.                                                                   |  |
| PWR (see callout 1) | Off    | No power.                                                                                                  |  |
|                     | Green  | Power.                                                                                                    |  |

| LED Location          | Color | Description                                   |
|-----------------------|-------|-----------------------------------------------|
| Left (see callout 2)  | Off   | No power or not connected to network.         |
|                       | Green | Connected to network.                         |
| Right (see callout 2) | Off   | No power, not transmitting, or not receiving. |
|                       | Green | Transmitting or receiving.                    |

#### Table 3-2: Management Port LED Descriptions

#### Table 3-3: Ethernet Port 0 and 1 LED Descriptions

| LED Name            | Color                                             | Description                |
|---------------------|---------------------------------------------------|----------------------------|
| ACT (see callout 3) | Off No power, not transmitting, or not receiving. |                            |
|                     | Orange                                            | Transmitting or receiving. |
| LNK (see callout 3) | Off No power or not connected to network.         |                            |
|                     | Green                                             | Connected to network.      |

### Identifying Control Module Failures

You can identify a failure in a control module by:

- LEDs. See Interpreting Control Module LEDs on page 3-2.
- **Messages.** A message on the console, in the event log, or in the Group Manager GUI Alarms panel describes a control module failure.
- **Group Manager GUI and CLI output.** The Member Controllers window or the member select show controllers command output shows the control module status not installed.

When viewed from the rear of the array, CM0 is on the right, and CM1 is on the left. See Figure 1-3.

If a control module fails, see your PS Series support provider for a replacement.

### **Understanding Failover Behavior**

In a dual control module array, only one control module is active (serving network traffic) at one time. Each control module includes a battery-backed write cache for

storing recently-used data. For redundancy, the cache on the secondary control module mirrors the data that is stored in the cache on the active control module.

The active control module can use a network interface only if there is a cable connected to the port on the active control module. Therefore, you should connect a cable to a network interface port on each control module to make sure that both control modules can access an interface.

A PS series array provides two types of network failure protection:

- Network connection failover. If multiple network interfaces are configured and one network interface fails, iSCSI initiators that were connected to the failed interface can reconnect to the group IP address and be redirected to a functioning interface. For example, in a single control module array, if Ethernet 0 and Ethernet 1 are connected to a network, and Ethernet 0 fails, initiators that were connected to Ethernet 0 can be redirected to Ethernet 1.
- **Control module failover.** In a dual control module array, if the active control module fails, the secondary automatically takes over and becomes active. If a cable is connected to the port on the newly active control module, network I/O can continue through that interface. Control module failover is transparent to applications, but iSCSI initiators must reconnect to the group IP address.

### Maintaining Control Module Firmware

A Type 10 control module has a microSD card running the array firmware. You should run the latest firmware version to take advantage of new product features and enhancements.

**Caution:** In a dual control module array, both control modules must be running the same firmware version; otherwise, only one control module will be functional. When you use the update command procedure, both control modules are updated to the same firmware version.

Group members should run the same firmware version; otherwise, only the functionality common to all versions will be available in the group. See the PS Series *Release Notes* for information about mixed-firmware groups.

If you are adding a second control module, upgrading a control module, or replacing a failed microSD card, contact your PS Series support provider for a replacement. Inform your provider of the current PS Series firmware version on

your system. If you are replacing a failed control module, remove the microSD card from the failed control module and install it in the replacement control module. This will make sure that you keep the correct firmware.

To display the firmware version running on an array, examine the GUI Member Controllers window or use the following CLI command:

member select show controllers

If the firmware on a microSD card does not match the firmware running on an array, do not install it. Instead, contact your array support provider.

### **Control Module Handling Requirements**

Follow these control module handling requirements:

- **Protect control modules from electrostatic discharge.** Always wear an electrostatic wrist strap when handling a control module, as described in *Using an Electrostatic Wrist Strap* on page 1-5.
- Do not remove a control module from an array while the control modules are synchronizing. When synchronization completes, a console message will appear. Also, the ACT LED on the secondary control module will be orange.
- **Do not leave a control module slot empty.** In an array with one control module, always attach a blank face plate to the empty control module slot.
- Store control modules properly. Store a control module in its original packaging or in an antistatic bag or place the control module on a surface protected from electrostatic discharge.

### **Replacing a Control Module**

If a control module fails, remove it and replace it with a functioning control module. Do not remove a failed control module until you are ready to replace it. You may need to temporarily remove a control module to replace its microSD card.

**Note:** For proper cooling, do not leave a control module slot empty. If an array will operate for a long time with only one control module, you must install a blank control module in the empty slot. You can order a blank control module from your PS Series array service provider.

You can partially or completely remove a control module without shutting down the array if the remaining control module has at least one connected and functioning network interface. However, if you remove the active control module (the LED labeled ACT will be green), there will be a short interruption as failover to the secondary control module occurs.

Otherwise, if possible, cleanly shut down the array before removing the module, as described in *Shutting Down and Restarting an Array* on page 1-6.

**Caution:** Do not remove a control module from an array while the control modules are still synchronizing. A message will appear on the console when synchronization completes. The ACT LED on the secondary control module will be orange when synchronization completes.

### **Removing a Control Module**

Before removing a control module:

- Attach an electrostatic wrist strap, as described in *Using an Electrostatic Wrist Strap* on page 1-5.
- Disconnect any serial or network cables attached to the control module. Optionally, re-attach the network cables to the other control module to provide uninterrupted data access.

To remove a control module:

1. Open the control module latches by squeezing together the release mechanism for each latch and then rotating each latch outwards. This will disengage the control module from the array. See Figure 3-2.

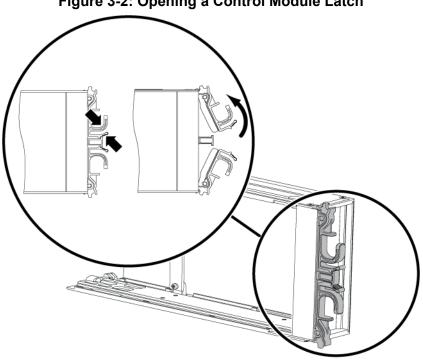

2. Hold the latches and carefully slide the control module from the slot. See Figure 3-3.

#### Figure 3-2: Opening a Control Module Latch

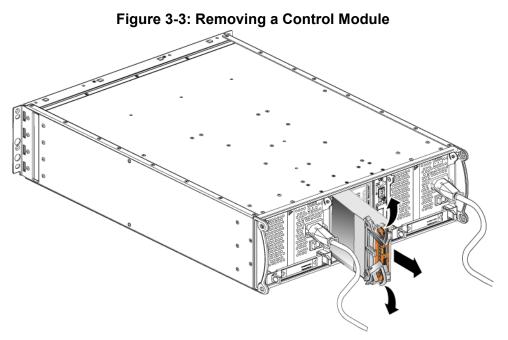

3. Place the control module on a flat surface where it will be protected from electrostatic charge.

Caution: To avoid damage, do not place anything on top of the control module.

4. If you are replacing a failed control module, remove the microSD card from the failed control module and install it in the replacement control module. This will make sure that the new control module is running the correct firmware. See *Replacing the MicroSD Card* on page 3-11.

Caution: Do not operate an array with an empty control module slot.

Return the failed control module in the packaging in which the replacement module was shipped. Contact your PS Series support provider for information about returning hardware.

#### Installing a Control Module

You can install a control module without shutting down the array.

**Caution:** Do not mix control module types in an array.

Control modules are installed vertically in the array, with the latch mechanism facing the adjacent power supply and cooling module. See Figure 3-4.

|  |  | 19 |
|--|--|----|

Figure 3-4: Correct Control Module Orientation

To install a control module:

- 1. Attach an electrostatic wrist strap or a similar protective device. See *Using an Electrostatic Wrist Strap* on page 1-5.
- 1. Open the control module latches by squeezing together the release mechanism for each latch and then rotating each latch outwards. See Figure 3-2.
- 2. Correctly orient the control module with the latch mechanism facing the adjacent power supply and cooling module.
- 3. Hold the latches and slide the control module into the slot until you feel resistance. See Figure 3-5.

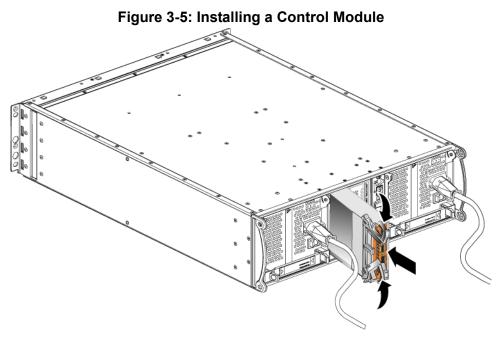

- 4. Rotate each latch inward, while pushing the control module completely into the slot. The latches will snap into place (Figure 3-5).
- 5. Connect the network cables. For detailed information, see the *Installation and Setup* guide.
- 6. If the array was shut down, turn on power to the array.
- 7. Make sure the control module is operationa. See *Interpreting Control Module LEDs* on page 3-2.

If two control modules are installed but only one appears in the GUI or CLI, the control module may not be properly installed. Reinstall the control module. If both control modules still do not appear in the GUI or CLI, they may not be running the same firmware. Contact your array support provider.

**Note:** When connected, a control module cache battery may begin to charge. If the low-battery-safe cache policy is enabled (the default), the array will operate in write-through mode until the cache battery is fully charged.

However, if you need optimal performance before the battery is fully charged, as soon as the battery status is good/charging, you can

*temporarily* disable the low-battery-safe policy and force the array to operate in write-back mode. Make sure to re-enable the low-battery-safe policy when the battery is fully charged. See the PS Series *Group Administration* manual for information about cache policies.

### Replacing the MicroSD Card

Each control module includes a microSD card running the PS Series firmware.

If a control module fails, remove the microSD card from the failed control module and install the card in the replacement control module. This will make sure that the new control module is running the correct firmware.

You can access the firmware card by sliding the control module *partially* from the slot. If you completely remove the control module, place it on a surface that is protected from electrostatic discharge.

You can partially or completely remove a control module without shutting down the array if the remaining control module has at least one connected and functioning network interface. If you remove the active control module (the LED labeled ACT will be green), there will be a short interruption as failover to the secondary control module occurs.

Before replacing a microSD card:

- Attach an electrostatic wrist strap, as described in *Using an Electrostatic Wrist Strap* on page 1-5.
- See *Replacing a Control Module* on page 3-5 for instructions on removing a control module.
- **Caution:** Be careful not to damage the circuit board. Do not use sharp instruments to remove the card.

### **Removing the MicroSD Card**

1. Firmly push the card into its housing to release the spring mechanism (Figure 3-6). The microSD card will be partially ejected from the housing.

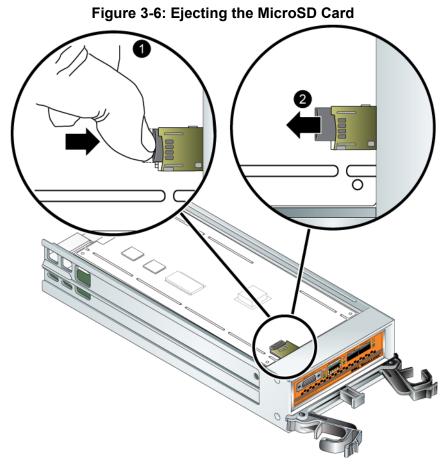

- 2. Gently pull the card straight out of the housing.
- 3. Place the microSD card on a flat surface where it will be protected from electrostatic charge.

### Inserting the MicroSD Card

- 1. Align the replacement microSD card so the arrow on the card points towards the housing (Figure 3-7).
- 2. Firmly press the card into the housing until it clicks into place. Make sure you cannot pull it out.

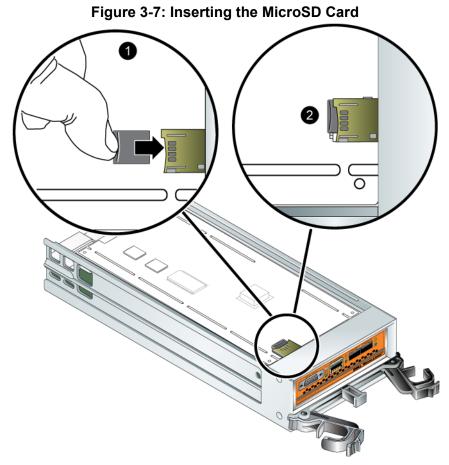

3. Install the control module. See Installing a Control Module on page 3-8.

After you replace the microSD card, make sure the control module is operational. See *Interpreting Control Module LEDs* on page 3-2.

### **Network Requirements and Recommendations**

The minimum network configuration for a PS Series array consists of a connection between Ethernet 0 on each control module and a computer or a network switch. To increase performance and availability, configure multiple network interfaces on an array and connect them to multiple switches.

Network recommendations are described in Table 3-4. In addition, all the usual rules for proper network configuration apply to PS Series arrays. General network configuration is beyond the scope of this manual.

| Recommendation                                                   | Description                                                                                                    |
|------------------------------------------------------------------|----------------------------------------------------------------------------------------------------|
| Switched 10GE<br>network                                         | Connect arrays and computers to a switched network and make<br>sure that all network connections between computers and arrays<br>are 10GE.                                                |
|                                                                  | A PS6010 is designed to operate at 10GB.                                                                                                    |
| Multiple network<br>connections to<br>different network          | For increased bandwidth and availability, connect Ethernet 0 and<br>Ethernet 1 on both control modules to multiple 10GE network<br>switches.                                              |
| switches                                                         | The switches must be connected using interswitch links. The links must have sufficient bandwidth to handle the iSCSI traffic.                                                             |
|                                                                  | After connecting the network interfaces, use the Group Manager GUI or CLI to assign an IP address and netmask to each interface.                                                          |
| Management<br>network (optional)                                 | Optionally, connect the management ports on both control modules to a 10/100Mbps network switch to keep management traffic separate from iSCSI traffic.                                   |
| Access to the group<br>IP address                                | In a multi-subnet group, each configured network interface should<br>have access to the subnet on which the group IP address resides.                                                     |
| Redundant network<br>paths between<br>computers and arrays       | Use a multipathing solution to make sure that no single point of failure exists between computers and arrays.                                                                             |
| For replication, a<br>reliable, adequately<br>sized network link | For effective and predictable replication, make sure that the<br>network link between the primary and secondary groups is reliable<br>and provides sufficient bandwidth for copying data. |

 Table 3-4: Network Recommendations

| Recommendation                                                    | Description                                                                                                    |
|-------------------------------------------------------------------|----------------------------------------------------------------------------------------------------|
| No STP functionality<br>on switch ports that<br>connect end nodes | If possible, do not use Spanning-Tree Protocol (STP) on switch<br>ports that connect end nodes (iSCSI initiators or array network<br>interfaces).                                                                                                    |
|                                                                   | However, if you must use STP or RSTP (preferable to STP), you<br>should enable the port settings (available on some switches) that<br>let the port immediately transition into STP forwarding state upon<br>link up. This functionality can reduce network interruptions that<br>occur when devices restart, and it should only be enabled on<br>switch ports that connect end nodes. |
|                                                                   | You can use Spanning-Tree for a single-cable connection between<br>switches, and you can use trunking for multi-cable connections<br>between switches.                                                                                                    |
| Flow Control<br>enabled on switches<br>and NICs                   | Enable Flow Control on each switch port and NIC that handles<br>iSCSI traffic. PS Series arrays will correctly respond to Flow<br>Control.                                                                                                    |
| Unicast storm control disabled on switches                        | Disable unicast storm control on each switch that handles iSCSI traffic if the switch provides this feature. However, the use of broadcast and multicast storm control is encouraged on switches.                                                                                                    |
| Jumbo Frames<br>enabled                                           | Enable Jumbo Frames on each switch and each NIC that handles iSCSI traffic.                                                                                                    |
| VLANs                                                             | Configure switches to use VLANs to separate iSCSI SAN traffic from other network traffic.                                                                                                    |

Table 3-4: Network Recommendations (Continued)

### **Connecting Network Cables**

The Type 10 control module can support either copper or optical 10GE cables and modules using the SFP+ interface. Modules and cables are sold separately from the PS Series array. See Table 2-3 for supported network cable types.

Each control module has two 10GE network interface ports, labeled Ethernet 0 and Ethernet 1. These ports require connector modules that use the SFP+ interface. The control modules also include one 10Mb/100Mb port labeled Management. The management port cannot carry iSCSI traffic. Use the management port only if you configure a management network. See the *Group Administration* manual for more information.

**Note:** Optical cables transmit data through pulses of light. It is very important to route all optical cables with no more than a 4" bend radius at any point between the array and the switch.

One functioning network connection is required for array operation. Multiple network connections are recommended for performance and high availability. See Table 3-4 for additional network recommendations.

### Minimum Network Configuration

For a single control module array, the minimum configuration is one network connection to Ethernet 0. However, the single network connection is a potential point of failure. Dell recommends that you connect Ethernet 0 and Ethernet 1 to different network switches connected with interswitch links.

For example, if you connect cables as shown in Figure 3-8, and Ethernet 0 fails, initiators can be redirected to Ethernet 1.

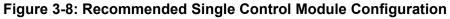

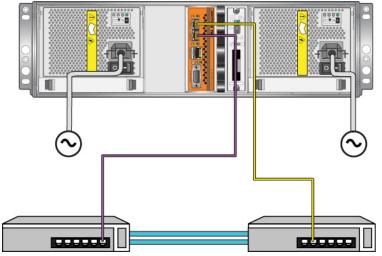

For a dual control module array, at a minimum, connect network cables to Ethernet 0 on both control modules and then connect the cables to a network switch. See Figure 3-9.

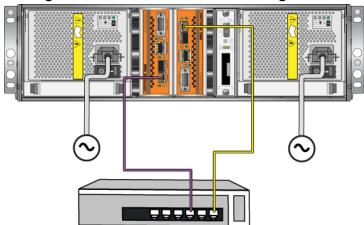

#### Figure 3-9: Minimum Network Configuration

### **Recommended Network Configuration**

For maximum network bandwidth and availability, Dell recommends that you use four network cables to connect Ethernet 0 and Ethernet 1 on each control module to a different network switch. The switches must be connected with interswitch links that have sufficient bandwidth.

In addition, you can optionally configure a dedicated management network. See the *Group Administration* manual for detailed information.

Figure 3-10 shows the recommended network configuration, without a management network.

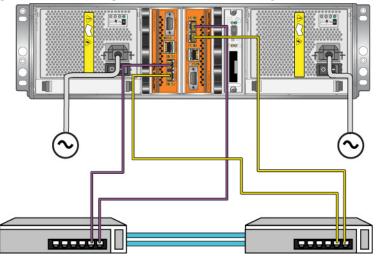

Figure 3-10: Configuration Without Management Network)

Figure 3-11 shows the recommended network configuration, with a management network (on a 10/100Mbps switch).

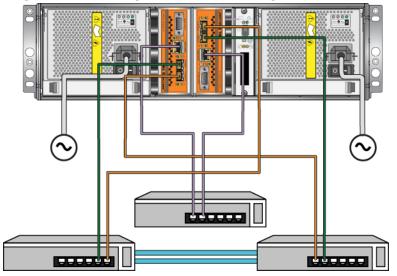

Figure 3-11: Configuration With Management Network

# 4 Maintaining Power Supply Modules

The array includes two hot-swappable, combination power supply and cooling modules.

### Interpreting the LEDs

Use the power supply and cooling module LEDs, shown in Figure 4-1 and described in Table 4-1, to determine the module status and identify problems. The power supply and cooling module LEDs show the power, fan, and array status.

### Figure 4-1: Power Supply and Cooling Module LEDs

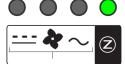

#### Table 4-1: Power Supply and Cooling Module LEDs

| LED                      | Color  | Description       |
|--------------------------|--------|-------------------|
|                          | Off    | Normal operation. |
|                          | Orange | DC power failure. |
| 4                        | Off    | Normal operation. |
| -                        | Orange | Fan failure.      |
| $\sim$                   | Off    | Normal operation. |
|                          | Orange | AC power failure. |
| $\overline{\mathcal{A}}$ | Off    | No power.         |
|                          | Green  | Normal operation. |

### **Identifying Failures**

You can identify a power supply and cooling module failure by any or all of the following:

- LEDs. See Interpreting the LEDs on page 4-1.
- **Messages.** A message on the console, in the event log, or in the Group Manager GUI Alarms panel describes a power supply and cooling module failure.

- Group Manager GUI and CLI output. The GUI Member Enclosure window or the CLI member select show enclosure command shows a power supply and cooling module failure.
- **Note:** When viewing the rear of the array, power supply 0 is on the right, and power supply 1 is on the left. See Figure 1-3 on page 1-2 for details.

## **Removing a Power Supply and Cooling Module**

If a power supply and cooling module fails, you must replace the module as soon as possible, although an array can operate with only one working module. For proper array cooling, do not remove a failed module until you are ready to replace it.

You can remove a power supply and cooling module from an array without affecting array operation if the second module is installed and functioning. Otherwise, if possible, cleanly shut down the array before removing the module, as described in *Shutting Down and Restarting an Array* on page 1-6.

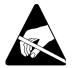

**Caution:** Wear electrostatic protection when handling a power supply and cooling module. See *Using an Electrostatic Wrist Strap* on page 1-5.

To remove a power supply and cooling module:

- 1. Turn off power to the module.
- 2. Disengage the power cable strain relief and disconnect the power cable.
- 3. Squeeze the latches inward (see callout 1 in Figure 4-2) to release the handle and then rotate the handle upward (see callout 2 in Figure 4-2).

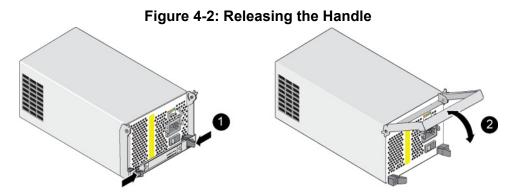

4. Hold the handle and pull the module from the slot. See Figure 4-3.

**Caution:** The module is heavy; support it with two hands.

### Figure 4-3: Removing a Power Supply and Cooling Module

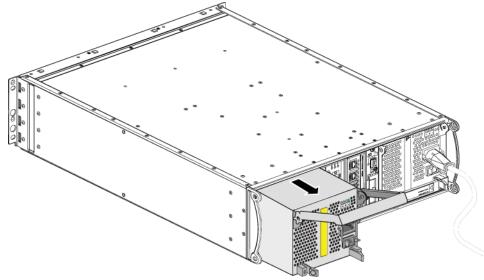

### Installing a Power Supply and Cooling Module

**Caution:** The module is heavy; support it with two hands.

To install a power supply and cooling module in an array:

- 1. Attach an electrostatic wrist strap, as described in *Using an Electrostatic Wrist Strap* on page 1-5.
- 2. Squeeze the latches inward (see callout 1 in Figure 4-2) to release the handle and then rotate the handle upward see (callout 2 in Figure 4-2).
- 3. Hold the handle and slide the module into the slot, until you feel resistance. See Figure 4-4.

Figure 4-4: Installing a Power Supply and Cooling Module

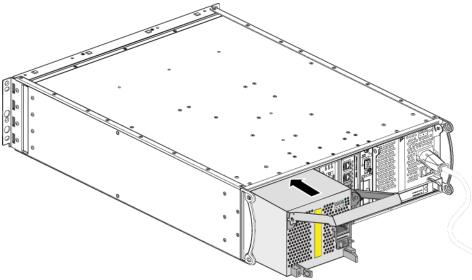

- 4. Rotate the handle downward until it engages with the latches and the module is completely inserted. Refer back to Figure 4-2.
- 5. Attach the power cable to the module. If your PS Series array was shipped with a power cable, use this cable to meet safety requirements.

- 6. Use the cable strain relief to secure the power cable to the array, as shown in Figure 4-5.
- **Note:** If you need to reverse the cable strain relief wire for your power cable configuration, press the wire ends together as shown in Figure 4-5 to disengage the wire from the power plug socket. Reverse the wire and reattach it to the socket.

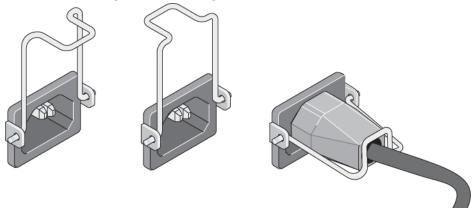

#### Figure 4-5: Using the Cable Strain Relief

- 7. Turn on power to the power supply and cooling module. Initialization generally takes from one to ten seconds. When initialization completes, the power LED is green and an event message states that fans have returned to their normal speed.
- 8. To make sure the new module is working, make sure there are no red LEDs. Also, examine the GUI Member Enclosure window or run the CLI member select show enclosure command. Make sure the status is on.
- **Caution:** After installing a power supply and cooling module, wait until the new module initializes before removing the other module. New module initialization can take from one to ten seconds. When complete, the power LED is green and an event message states that fans have returned to their normal speed.

# A Environmental, Power, and Other Specifications

Table A-2 describes the environmental, power, and physical specifications for a PS6010 array.

| Component                           | Requirement                                                                    |
|-------------------------------------|--------------------------------------------------------------------------------|
| Weight of fully-loaded array        | 35 kg (77.6 lb)                                                                |
| Operating temperature               | 5 to 35 °C (41 to 95 °F)                                                       |
| Storage temperature                 | -30 to 60 °C (-22 to 140 °F)                                                   |
| Maximum operating altitude          | 3048 meters (10,000 feet)                                                      |
| Operational relative humidity       | 20% to 80% noncondensing                                                       |
| Storage relative humidity           | 5% to 80% noncondensing                                                        |
| Thermal output (fully-loaded array) | 1800 BTU/hour (SAS disks)<br>1650 BTU/hour (SATA disks)                        |
| Operational shock                   | 5g peak 1/2 sin, for 10ms                                                      |
| Operational vibration               | .21 G <sub>rms</sub> 5 to 500 Hz Random                                        |
| Input voltage                       | 100 to 240 VAC (auto-sensing)                                                  |
| Input frequency                     | 48 - 62 Hz                                                                     |
| System input power                  | 560 VA (maximum)                                                               |
| Each power supply                   | 450 watts DC output<br>Maximum input power: 0.7 KVA<br>Input current: 7 – 3.5A |
| Chassis dimensions                  | 13 cm by 48.26 cm by 55.1 cm<br>(5.12 in. by 19 in. by 21.7 in.)               |

Table A-2: PS6010 Array Specifications

# Index

### А

array back panel 2 batteries 1 control module restriction 8 control modules 1 cooling 1 disk types 2 environmental requirements 1 failure indications 2 fans 1 firmware 4 front panel 1 LEDs 2, 1 power supplies 1 protecting from discharge 5 serial number 2, 4 shutdown procedure 6 specifications 1

### B

batteries charging 10 replacing 1 servicing 1 С cable strain relief, using 5 cables (power), connecting 4 control modules batteries 1 charging cache battery 10

failover behavior 3

failure indications 3

firmware requirements 4 firmware version 4

features 1

checking proper installation 10

handling requirements 5 installing in array 8 LEDs 2 locating 3 removing from array 5 restriction on mixing 8 restrictions 1 supported disk type 8 synchronizing 5, 6 types 8 verifying operational status 10 cooling indications of failure 1 initialization 5 installing 4 LEDs 1 locating modules 2 removing 2 verifying operational status 5

# D

E

disks failure behavior 1 failure indications 1 handling requirements 3 identifying type 2 installing in array 7 LEDs 2 locating 1 protecting 3 removing from array 4 SAS 1 SATA 1 types 1 verifying operational status 8 electrostatic protection, using 5

environmental requirements 1 F failover control module 3, 4 network connection 4 failure indications array 2 control modules 3 cooling 1 disks 1 power 1 fans failure indications 1 initialization 5 installing 4 LEDs 1 locating modules 2 maintaining 1 removing 2 verifying operational status 5 firmware identifying version 5 requirements 4 Flow Control recommendation 15 G Gigabit Ethernet recommendation 14 Η hosts Flow Control recommendation 15 Jumbo Frames recommendation 15 I identifying the firmware version 5 I Jumbo Frames recommendation 15 L LEDs

control module 2

cooling modules 1 disks 2 network interfaces 2 operations panel 2 power supplies 1 М microSD card firmware requirements 4 inserting 12 removing 11 replacing 4 Ν network failure protection 4 improving performance 14 recommendations 13, 14 requirements 13, 14 network interfaces LEDs 2 0 operations panel LEDs 2 servicing 2 Р physical requirements 1 power cables connecting 4 restriction 4 power supplies cable strain relief 5 indications of failure 1 initialization 5 installing 4 LEDs 1 locating modules 2 maintaining 1 removing 2 verifying operational status 5

| S Series array                  |  |
|---------------------------------|--|
| increasing bandwidth 14         |  |
| multipath I/O recommendation 14 |  |
| network recommendations 13, 14  |  |
| network requirements 13, 14     |  |
| subnet access recommendation 14 |  |
|                                 |  |

#### R

requirements array handling 5 control modules 5 cooling 2 disks 3 environmental 1 firmware 4 physical 1 power 2 power cables 4 S SAS disks identifying 2 SATA disks identifying 2 serial number label 2, 4 shutting down an array 6 Spanning-Tree recommendation 15 specifications, array 1 status control modules 3 switches bandwidth requirement 17 Flow Control recommendation 15 Jumbo Frames recommendation 15 link recommendation 17 Spanning-Tree recommendation 15 unicast storm control recommendation 15 VLAN recommendation 15 Т tag, serial number 2 U unicast storm control recommendation 15 V VLAN recommendation 15